# 自定义成员

自定义成员是指基于多维数据集中已有的成员,通过算术预算符、数字和MDX函数进行组合而创建的复杂的MDX表达式。 自定义成员是由用户自定义的一类维度成员,其值于运行时通过在定义成员时所指定的表达式计算而得到。

### 应用场景

主要用于当前多维数据集已有成员不满足报表需要时,可以通过这样一个入口由用户创建自定义的新的维度成员。

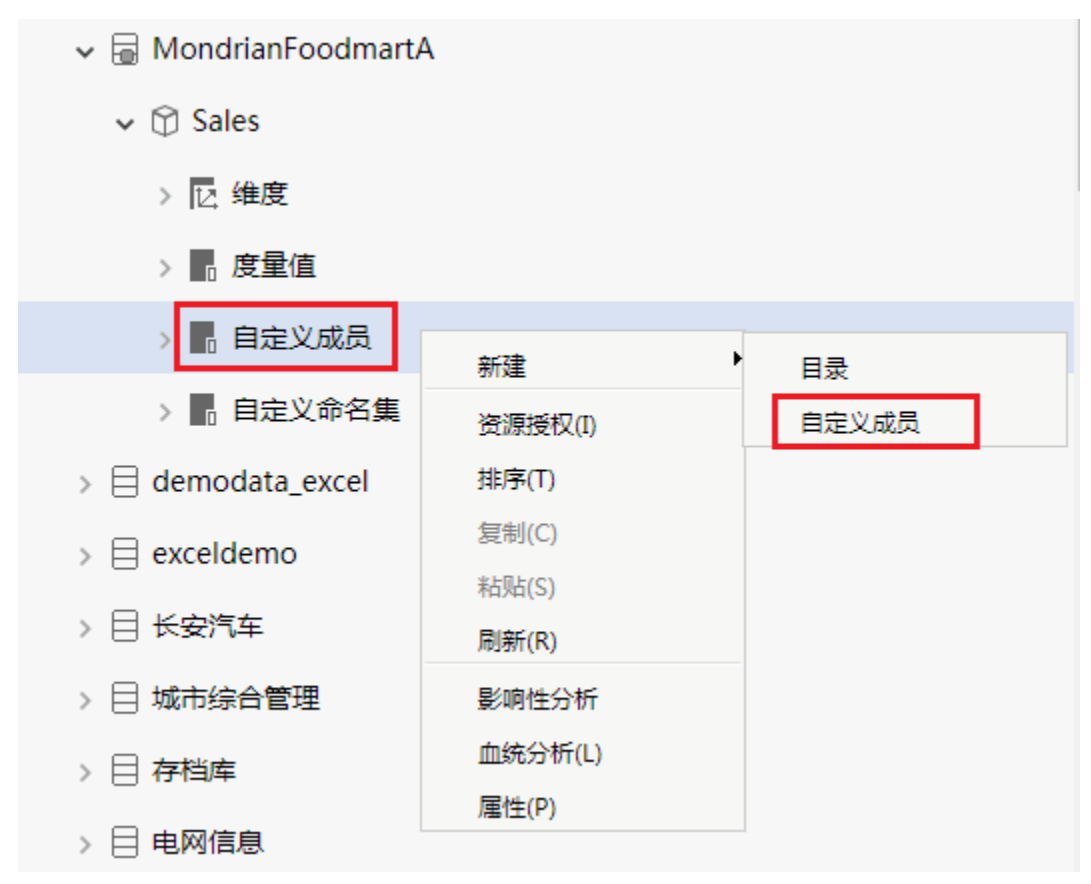

### 操作入口

在资源目录区中选择 多维数据源 > 多维数据集 > 自定义成员, 在其右键菜单中选择 新建 > 自定义成员, 进入"自定义成员"界面。

## 界面介绍

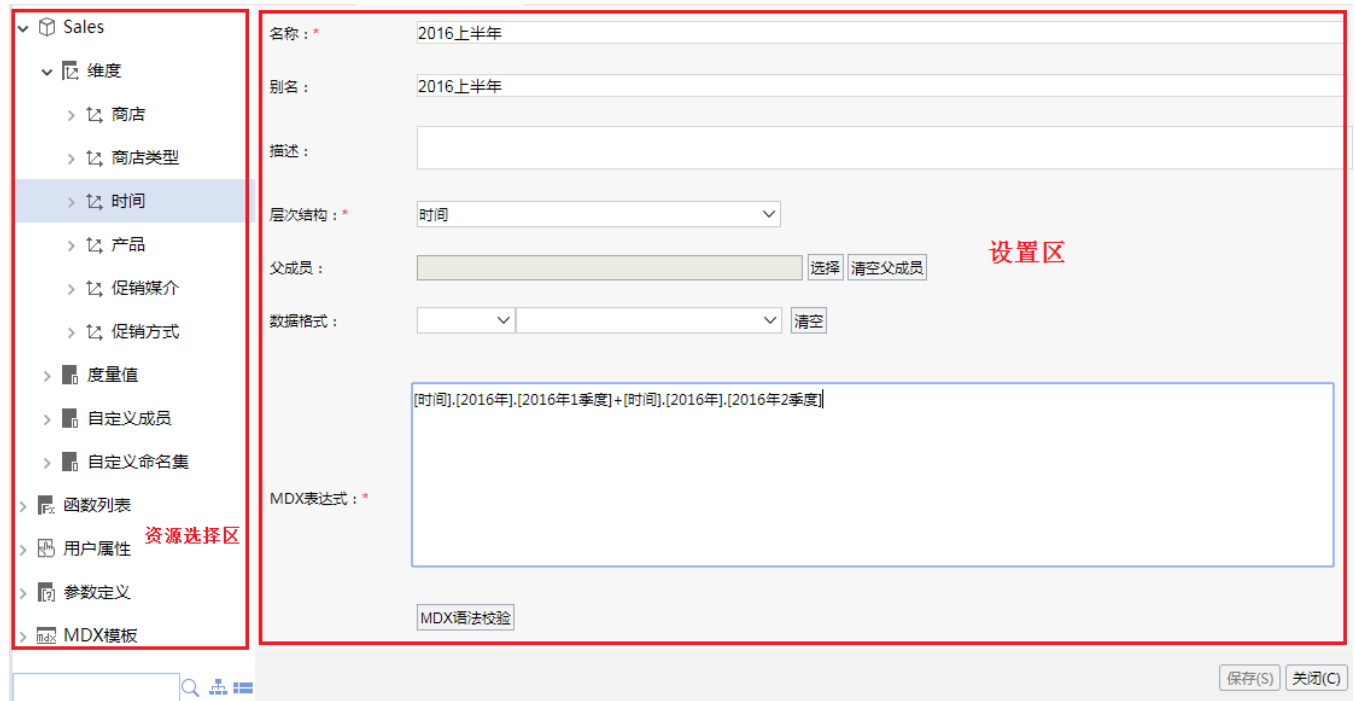

自定义成员界面主要分为以下几个区域:

可选资源区:该区主要用于显示自定义成员表达式中允许使用的各类资源。将该区中的各类资源拖拽到"MDX表达式"中即可。 设置区:该区主要用于对当前自定义成员各设置面进行相应的设置。各设置项的说明如下:

![](_page_1_Picture_102.jpeg)

#### 功能说明

- 自定义的成员不会影响多维Cube本身的大小。
- 自定义成员分为全局自定义成员和局部自定义成员。两者的区别仅仅在于创建入口和使用范围,而在多维数据源下创建的自定义成员,都是全局自 定义成员。

#### 参考示例

- [使用自定义成员的多维分析](https://history.wiki.smartbi.com.cn/pages/viewpage.action?pageId=35750362)
- [自定义成员-多维分析实现比重计算](https://history.wiki.smartbi.com.cn/pages/viewpage.action?pageId=35750358)
- [自定义成员-多维分析实现去年同期比较](https://history.wiki.smartbi.com.cn/pages/viewpage.action?pageId=35750356)